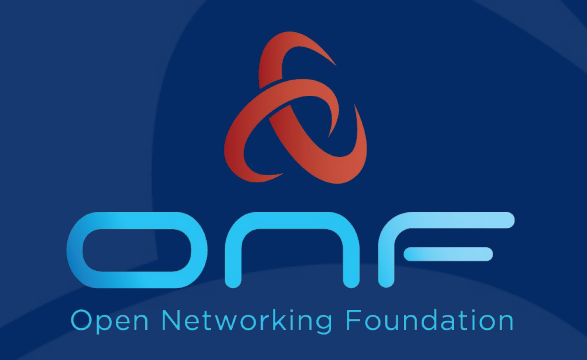

#### SEBA Tutorial

SDN Enabled Broadband Access

ONF Connect Sept  $10^{\text{th}}$ , 2019

## Tutorial Overview (Morning)

- Session 1 (9AM-10:30AM)
	- o The big picture an overview of PON networking and SEBA
	- Lab: Setting up SEBA-in-a-Box

- Session 2 (11AM-12:30PM)
	- Community who's involved in SEBA and VOLTHA
	- Operating the POD
	- Lab: Exploring and operating SEBA-in-a-Box

## Tutorial Overview (Afternoon)

- Session 3 (1:30PM-3PM)
	- Operator Workflow and FCAPS
	- Lab: Workflow and FCAPS Exploration

- Session 4 (3:30PM-5PM)
	- SEBA Development Loop
	- Testing SEBA
	- Next steps for SEBA (4:30PM) Roadmap & Operator Trials

# Overview of SEBA and PON Networking

Session 1: 9am - 10:30am

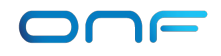

## In this session

- What are all the parts of a PON networking solution?
- What is VOLTHA and how is it abstracting the PON?
- How is the SEBA profile launched on the CORD platform with Kubernetes and Helm charts?
- What is SEBA-in-a-Box and why is it useful?

## Traditional FTTH Residential Access

RG – Residential Gateway ONU - Optical Network Unit OLT – Optical Line Termination BNG – Broadband Network Gateway

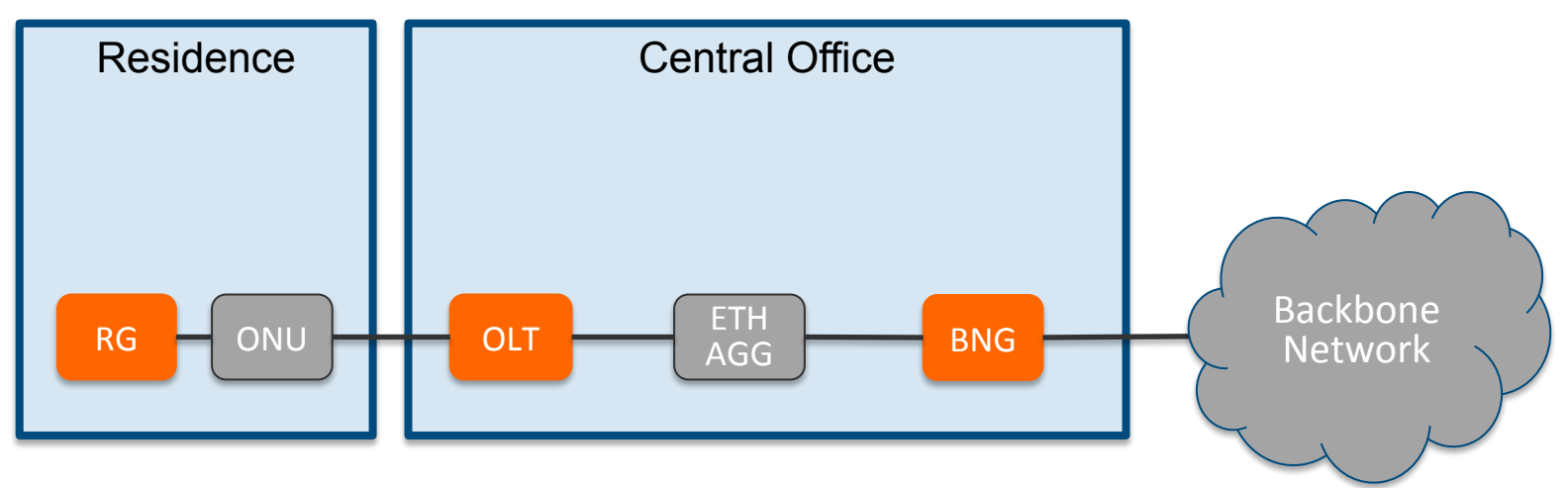

- Each device closed, proprietary, and not programmable
- Source of high capex and opex for operators
- Opportunity to bring SDN, disaggregation, and open source as operators deploy next gen broadband with GPON, XGS-PON, G.Fast, …

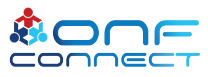

#### CORD – Central Office Rearchitected as a Datacenter

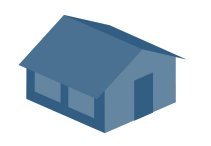

Residential

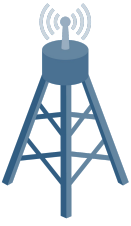

Mobile vBBU. vMME, vSGW, vPGW, vCDN vOLT, vSG, vRouter, vCDN Enterprise

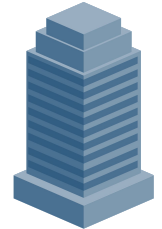

vCarrierEthernet, vOAM, vWanEx, vIDS

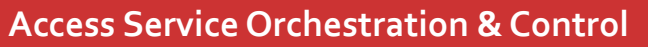

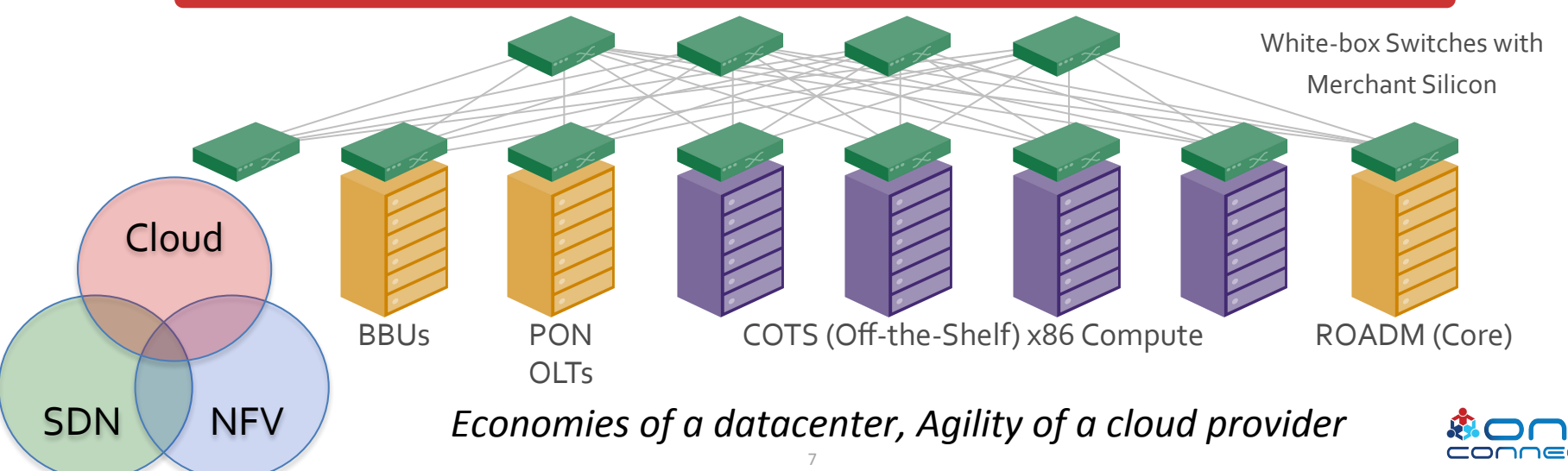

#### SEBA: SDN Enabled Broadband Access

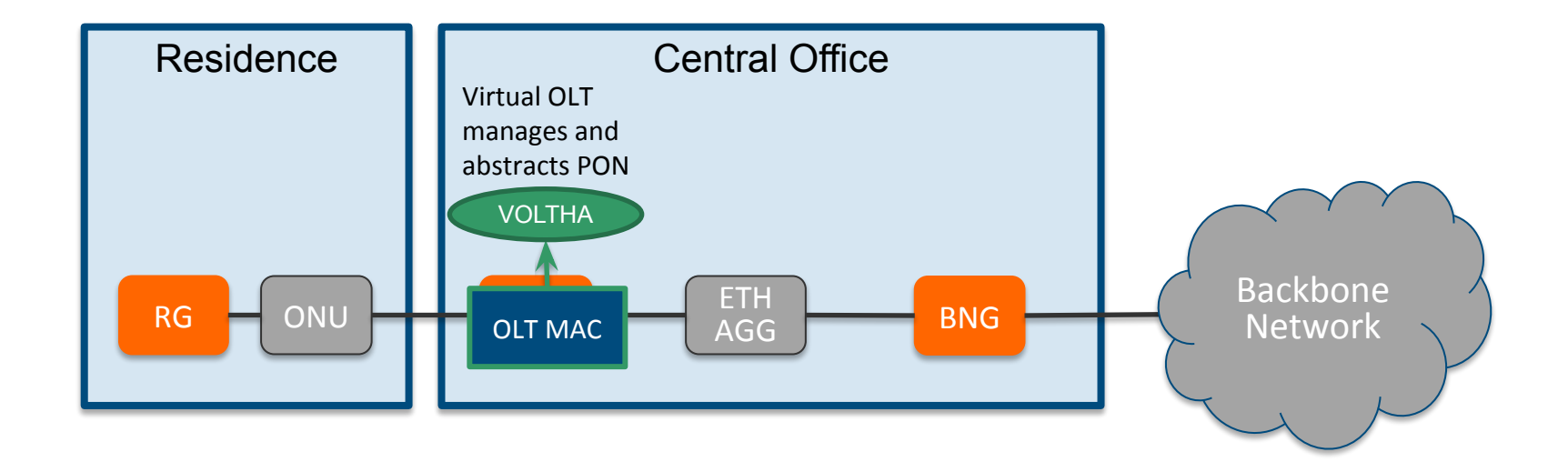

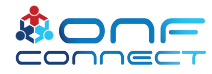

## OLT Disaggregation → VOLTHA

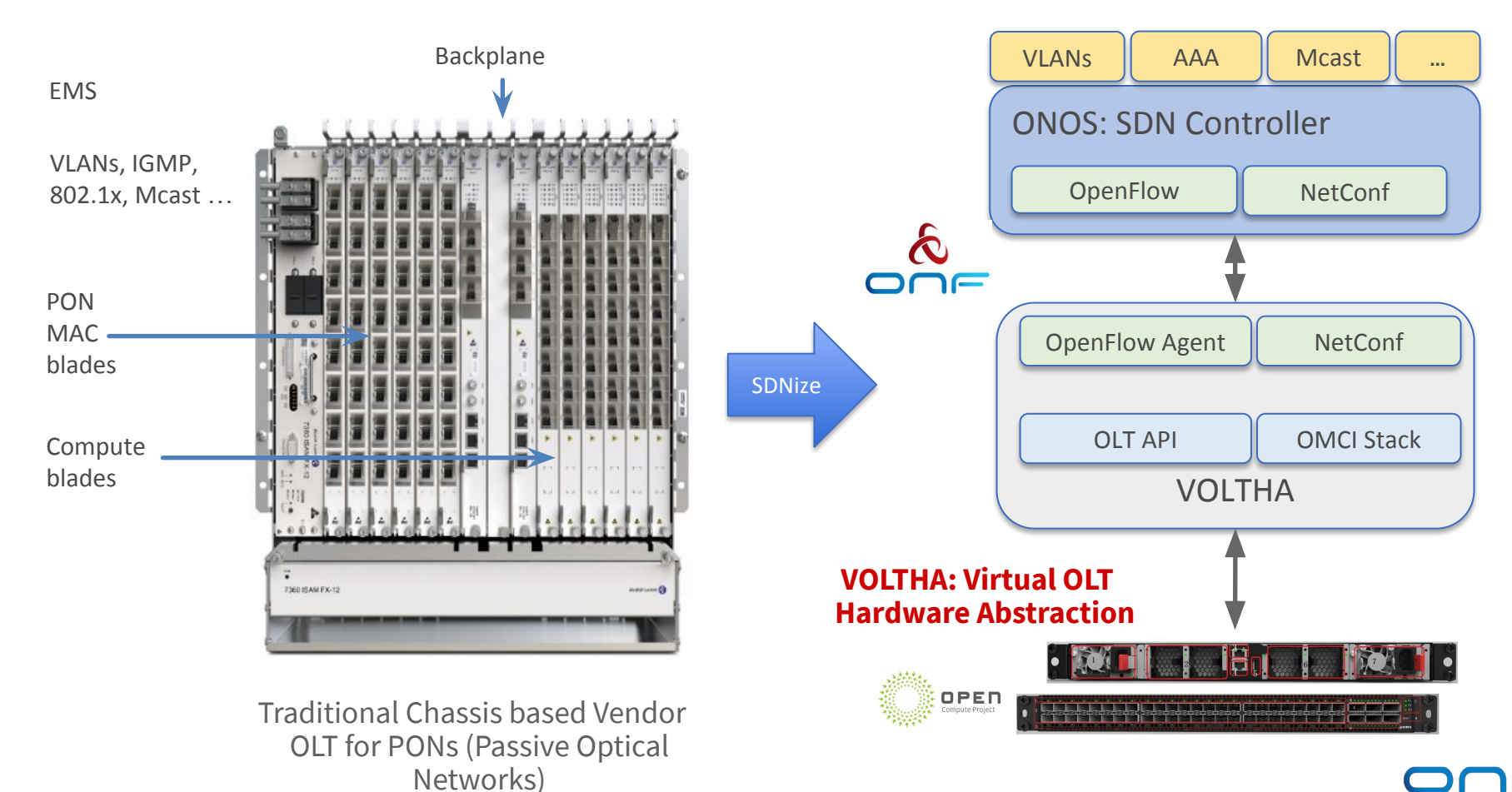

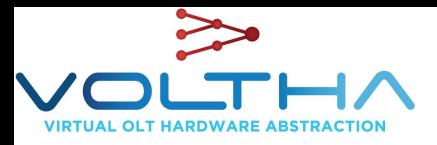

#### VOLTHA Architecture

VOLTHA hides PON-level details (T-CONT, GEM ports, OMCI etc.) from the SDN controller, and abstracts each PON as a pseudo-Ethernet switch easily programmed by the SDN controller

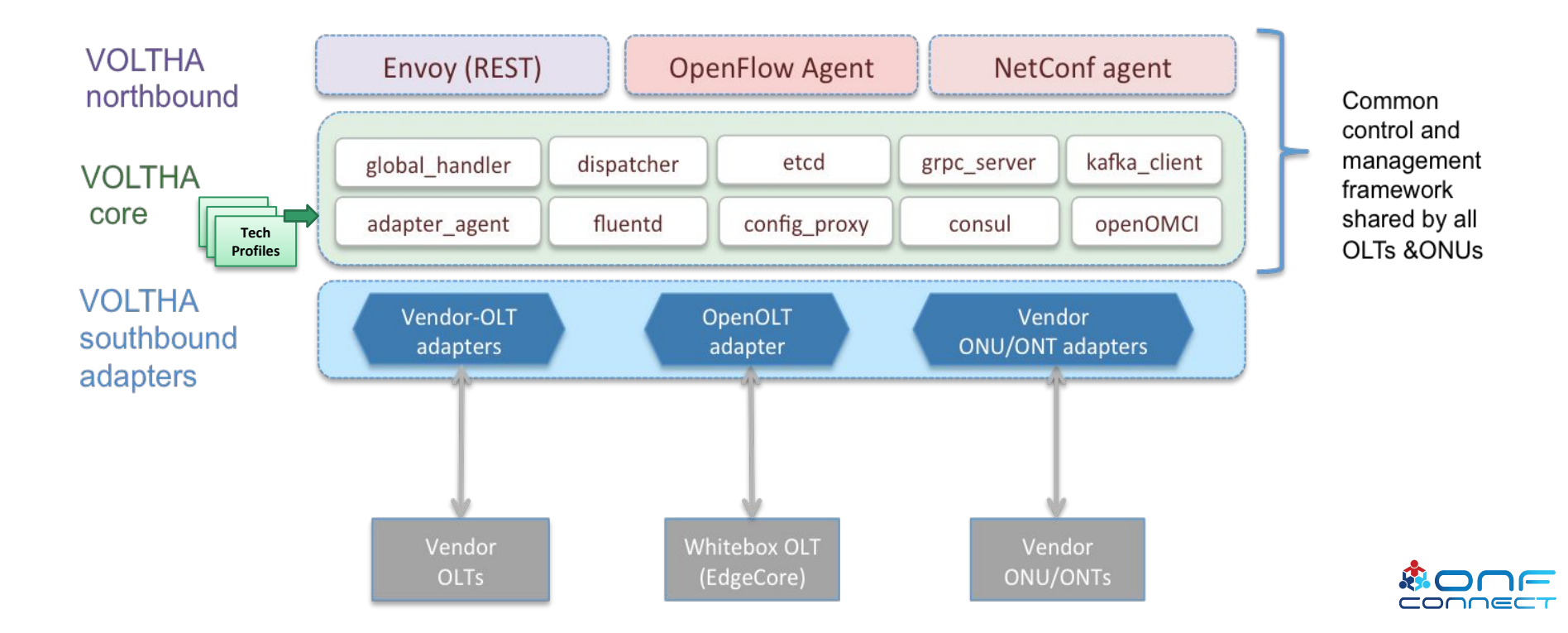

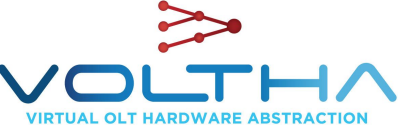

### VOLTHA Operation

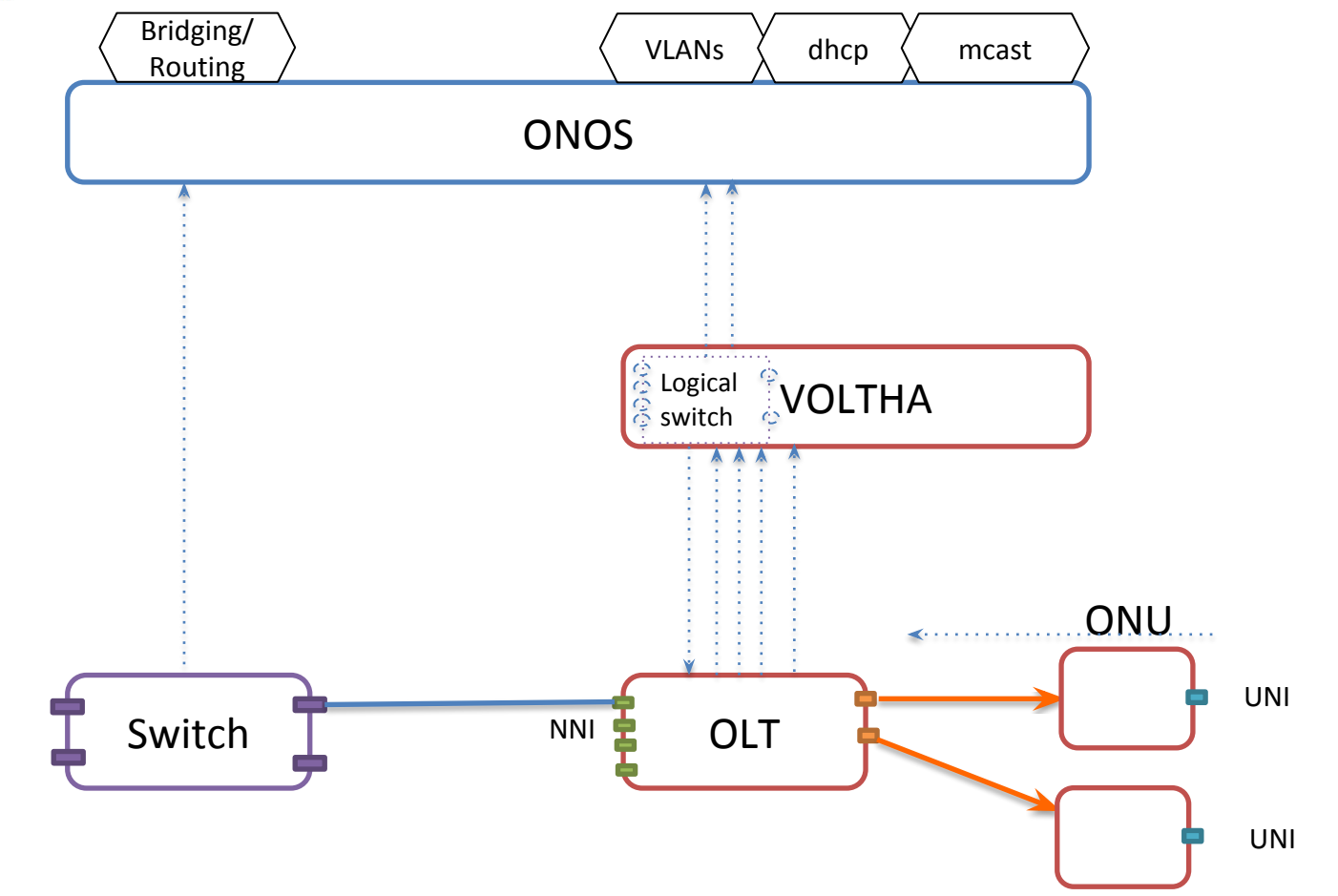

## Industry's First White-Box XGS-PON OLT

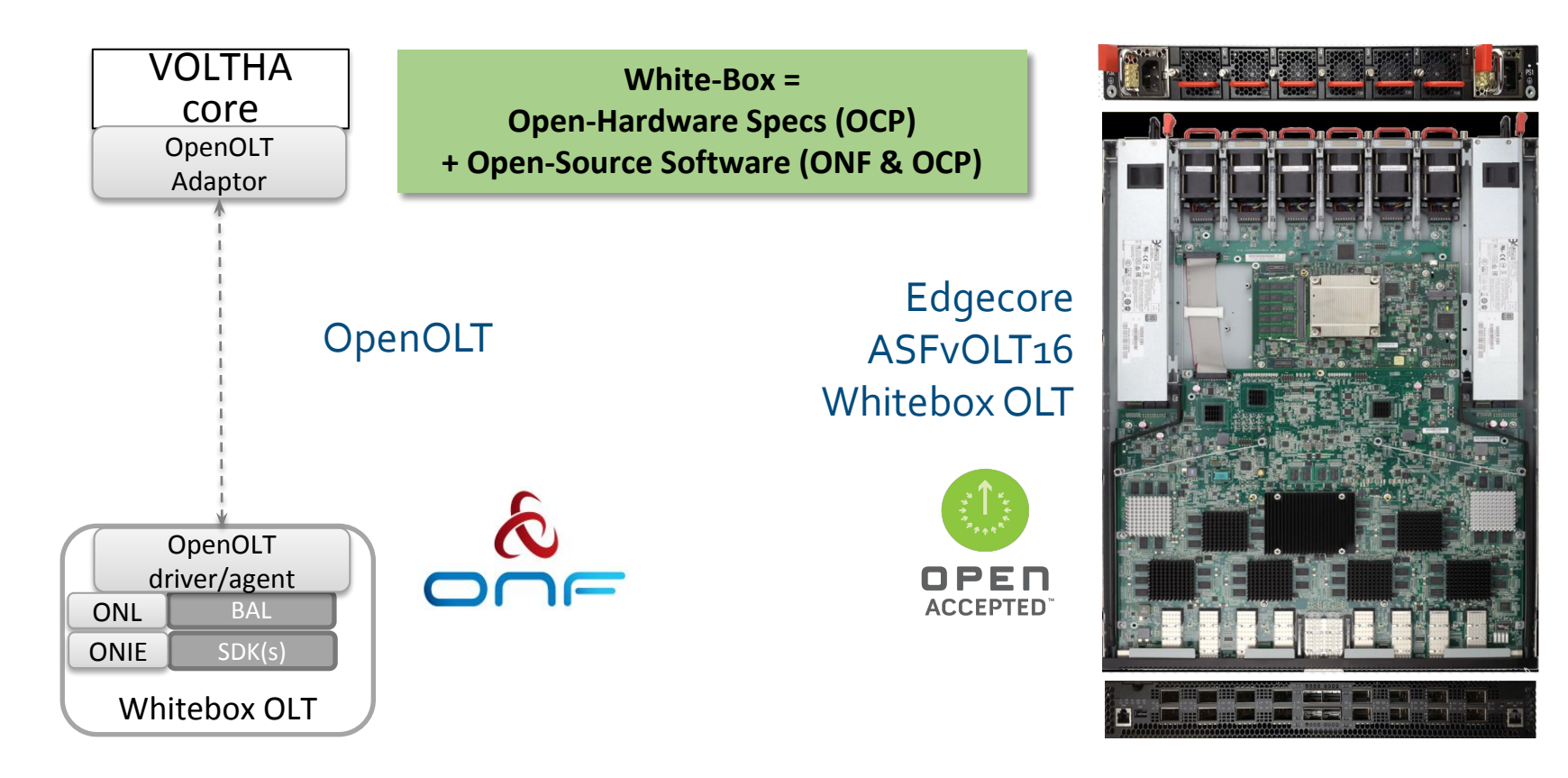

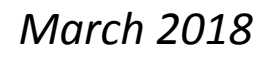

VOLTHA

core

Whitebox OLT (including EdgeCore)

#### Why OpenOLT Adaptor?

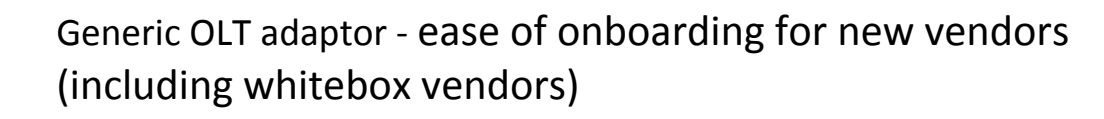

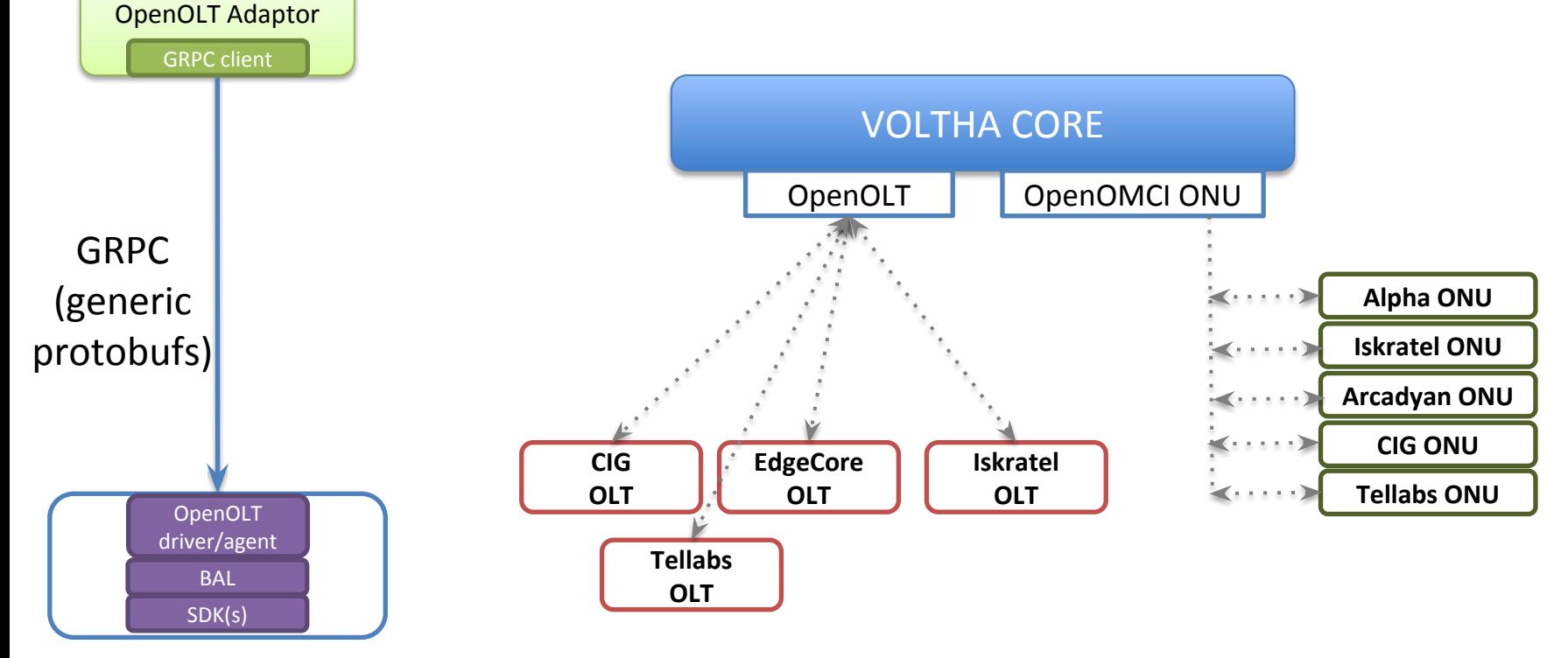

#### SEBA: SDN Enabled Broadband Access

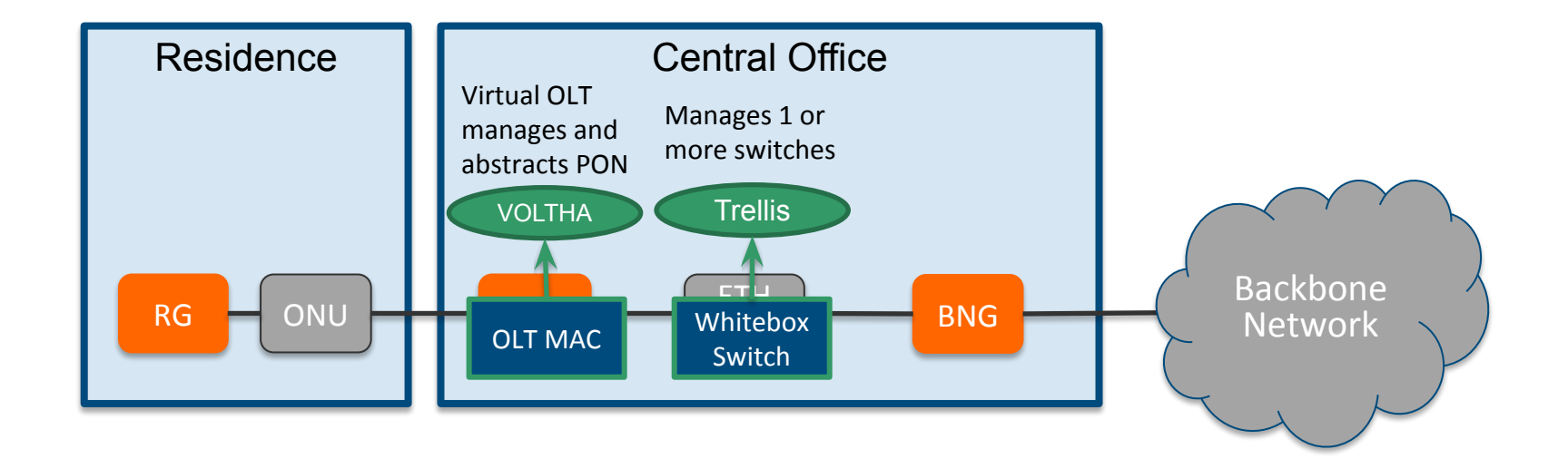

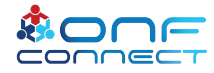

# Trellis: Whitebox Switching

Te

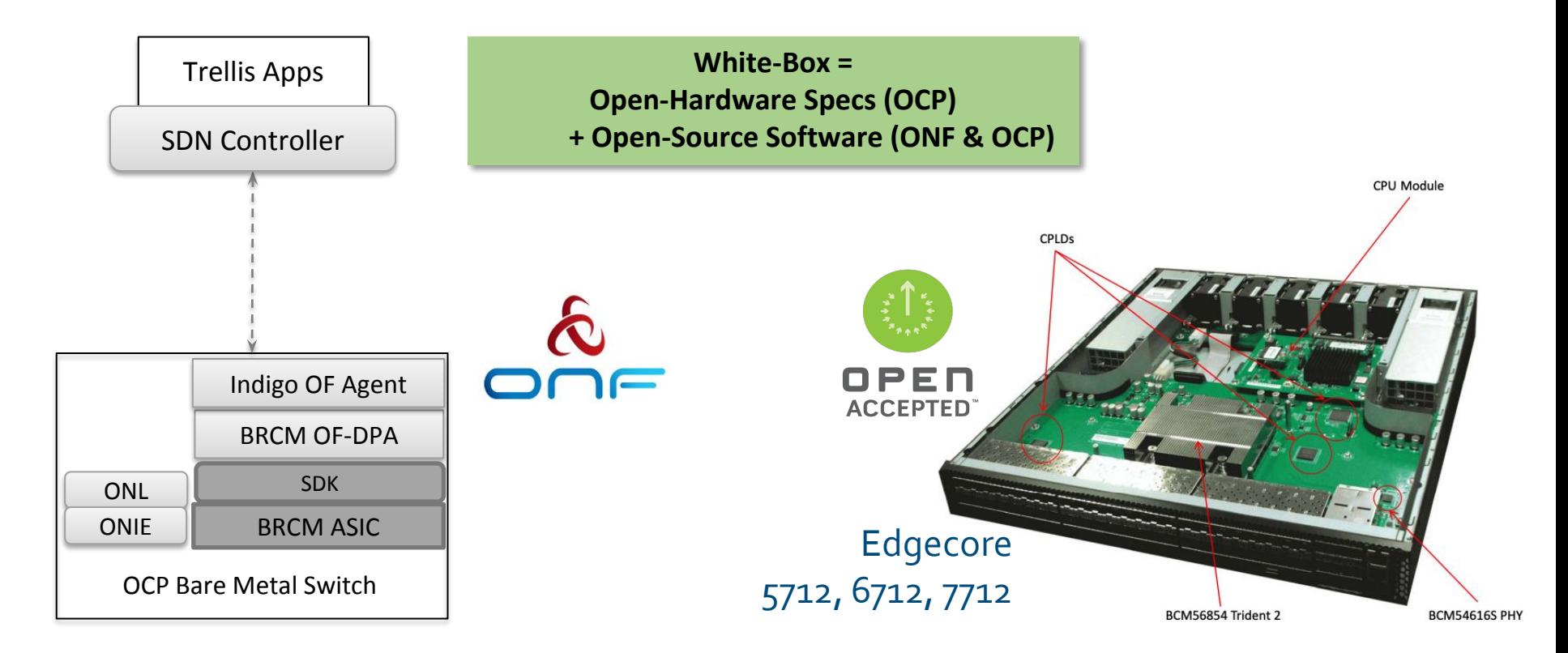

#### SEBA with SD-BNG

#### Discussed in Session 4

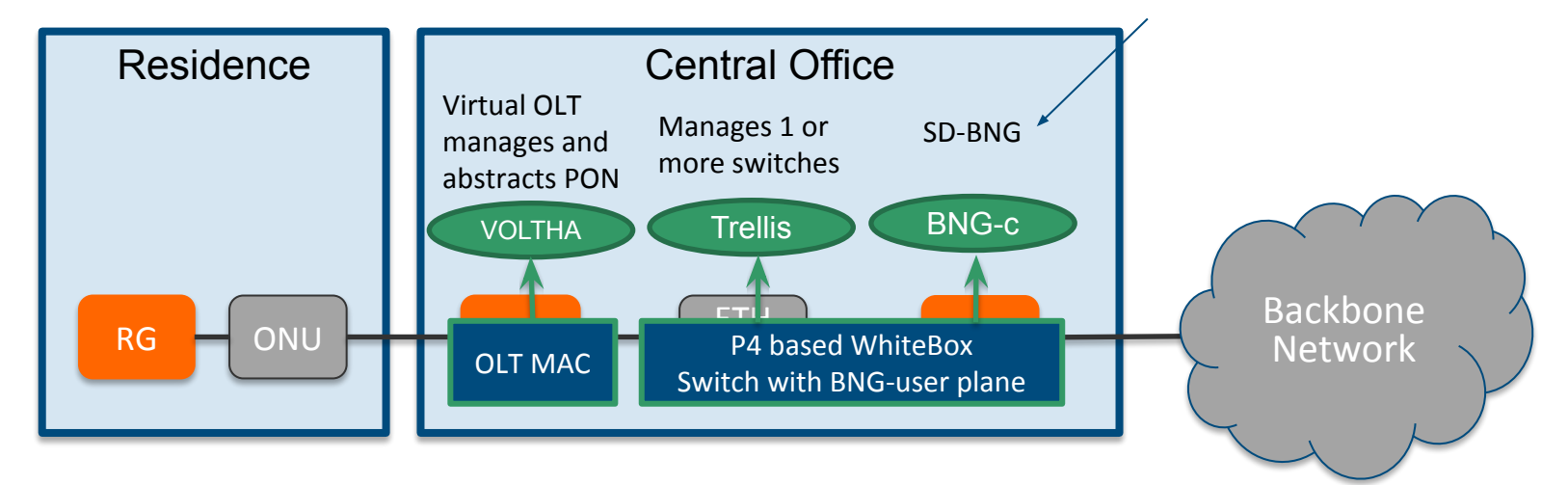

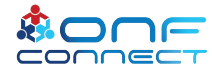

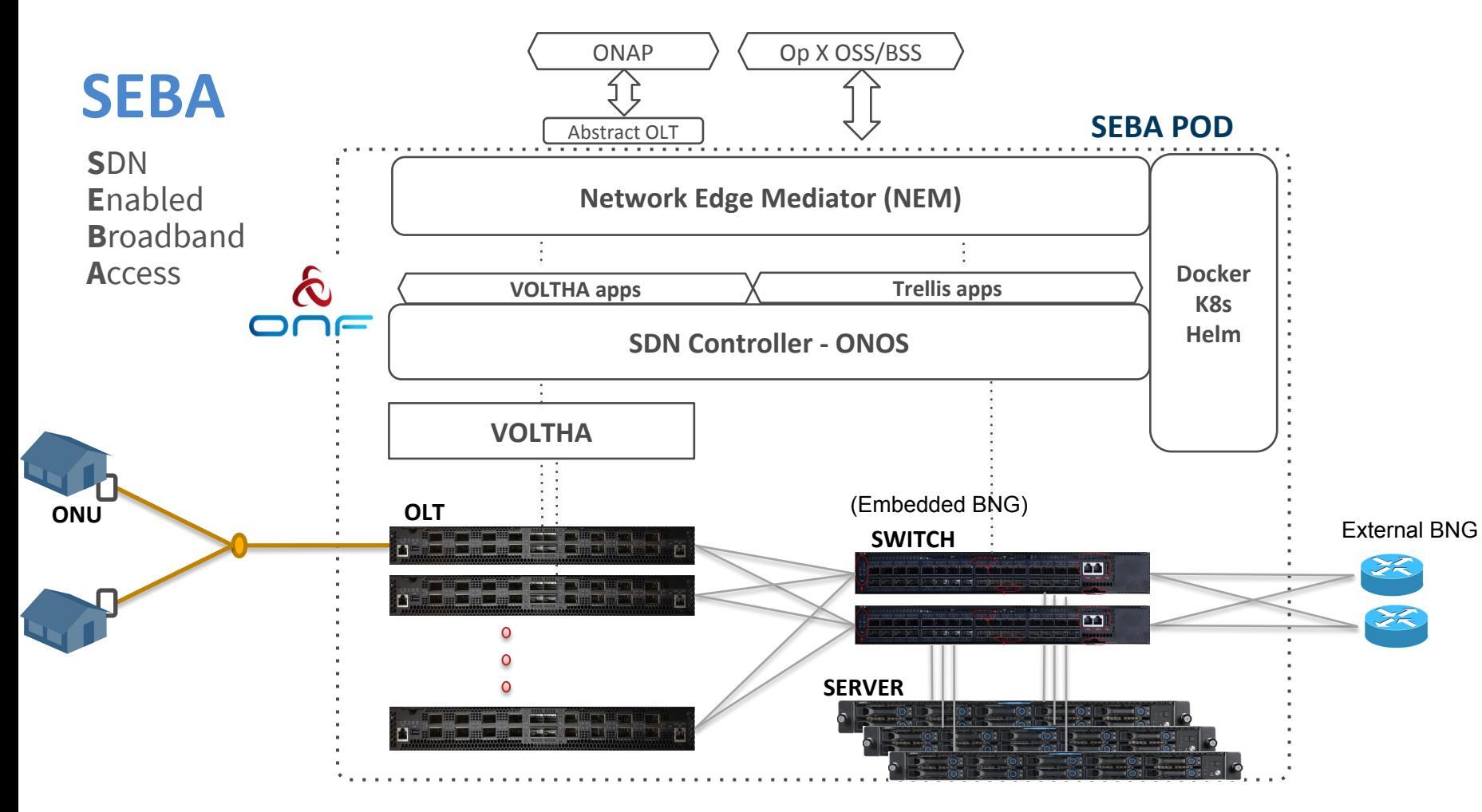

## SEBA: Built on CORD

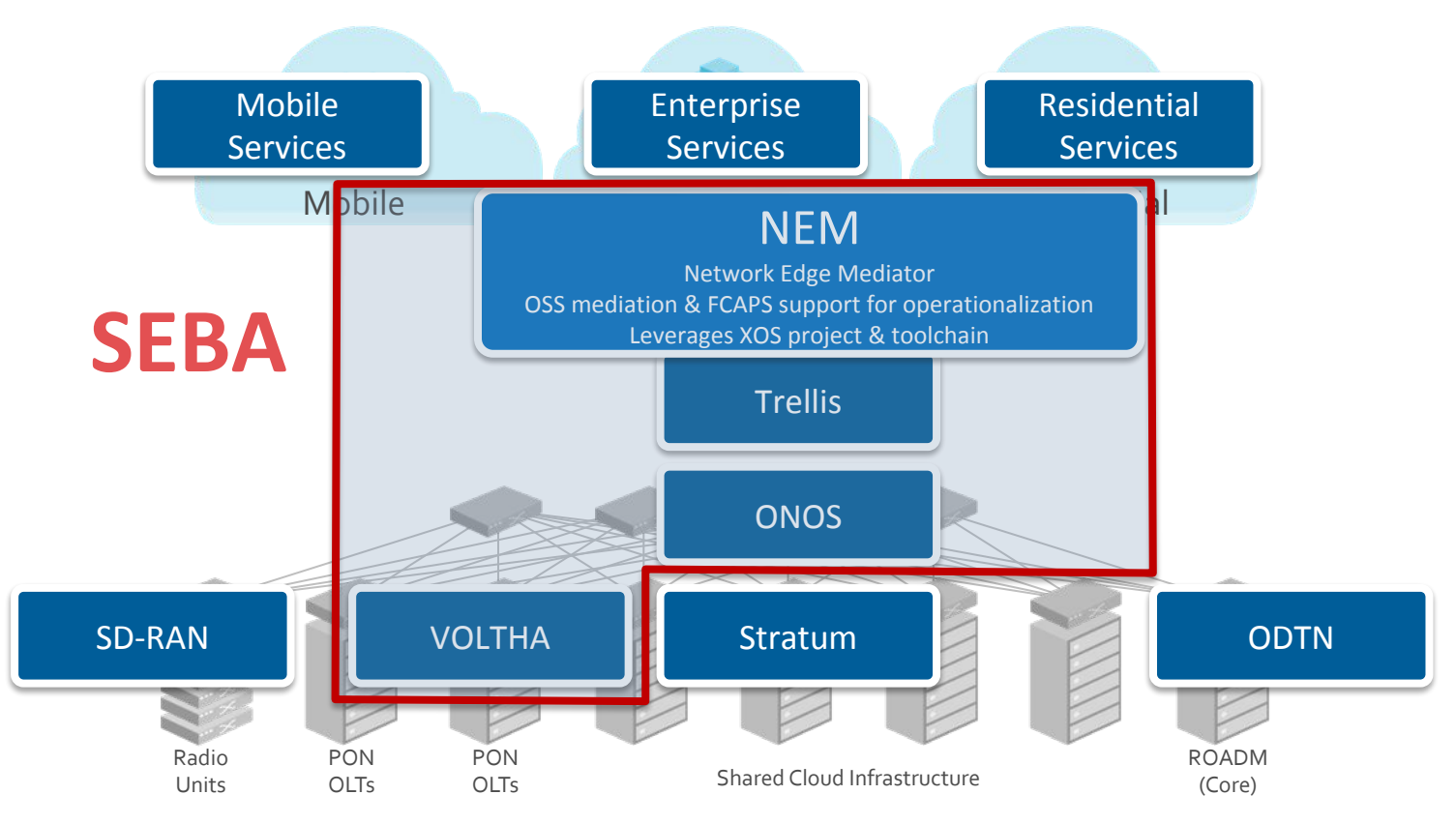

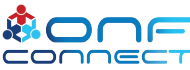

## SEBA: Built on CORD

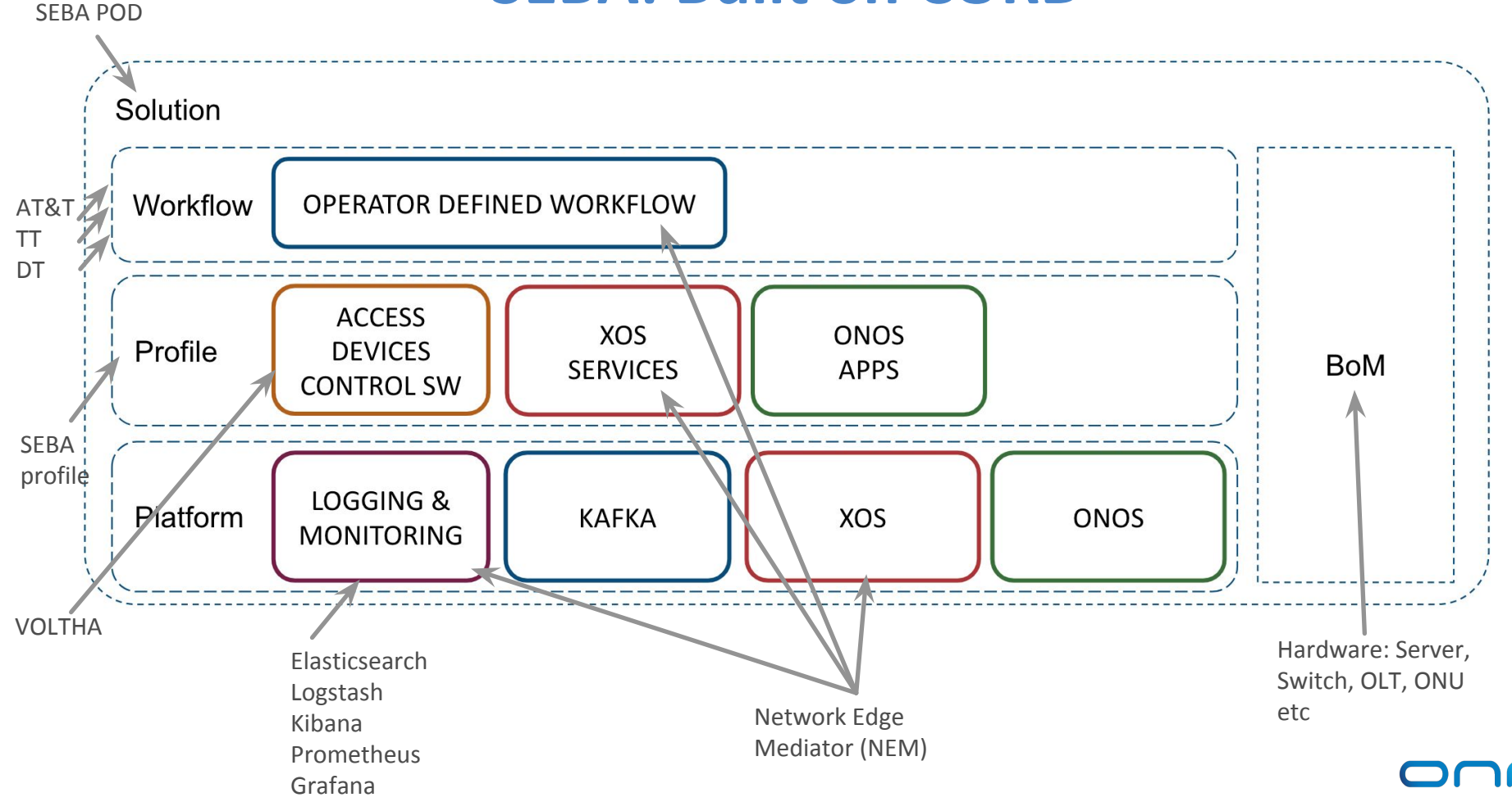

## SEBA deployment: basic concepts

- **Microservices:** structure applications as a set of modular, lightweight services
- **Docker:** deploy containerized applications
	- An image packages all dependencies needed by an application
	- A container is a running image like a lightweight VM
- Kubernetes (k8s): automate application deployment, scale, management
	- A cluster consists of one or more nodes running pods
	- A pod is a set of co-located Docker containers
	- A service represents an application endpoint
	- A namespace is a partition of k8s resources
- **Helm**: deploy sets of k8s resources
	- A chart is a set of YAML templates for k8s resources
	- A values file is a YAML file with values for instantiating the templates

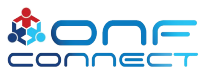

## SEBA deployment summary

- Deploy microservices in a k8s cluster using Helm charts
	- SEBA 2.0-alpha release based on CORD 7.0 (July 2019)
	- Helm charts enable a modular, layered deployment process
- Install CORD platform charts
	- ONOS, Kafka, XOS core, Monitoring, Logging
- Install SEBA profile charts
	- VOLTHA, etcd, XOS services, ONOS apps
- Install operator-specific workflow chart
	- XOS's att-workflow-driver service
- Site-specific configuration (e.g., via TOSCA)

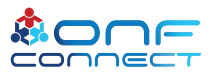

## Configuring SEBA using TOSCA

<https://guide.opencord.org/profiles/seba/configuration.html>

- Configure Switch ports (location of BNG, DHCP server)
- Configure Technology Profiles (T-CONTs, GEM Ports)
- Provision OLTs (OLT S/N, VOLTHA host+port, connection point)
- Configure ONU whitelist (ONU S/N -> PON port map)
- Configure Bandwidth Profiles for subscribers
- Provision subscribers (ONU S/N, c/s-tags, BwProf)

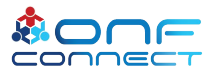

#### SEBA-in-a-Box

- SiaB: Virtual SEBA pod for development and testing
	- VOLTHA's PONSIM module virtualizes the RG / ONU / OLT
	- Use Mininet to virtualize the agg switch / BNG / DHCP server
- Fast: Installs in 10 minutes
	- Downloads pre-built Docker images from Docker Hub
- Easy: Download a repo and run "make"
	- Sets up a single-node K8S cluster, VOLTHA, ONOS, NEM, Mininet
- Lightweight: run in a VM (on EC2 or a laptop)
	- m1.large VM on EC2: 8GB RAM, 2 vCPUs, 10 cents / hour
- Customizable: Use local copies of Helm charts, Docker images during development

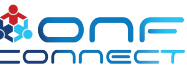

#### SEBA-in-a-Box Dataplane

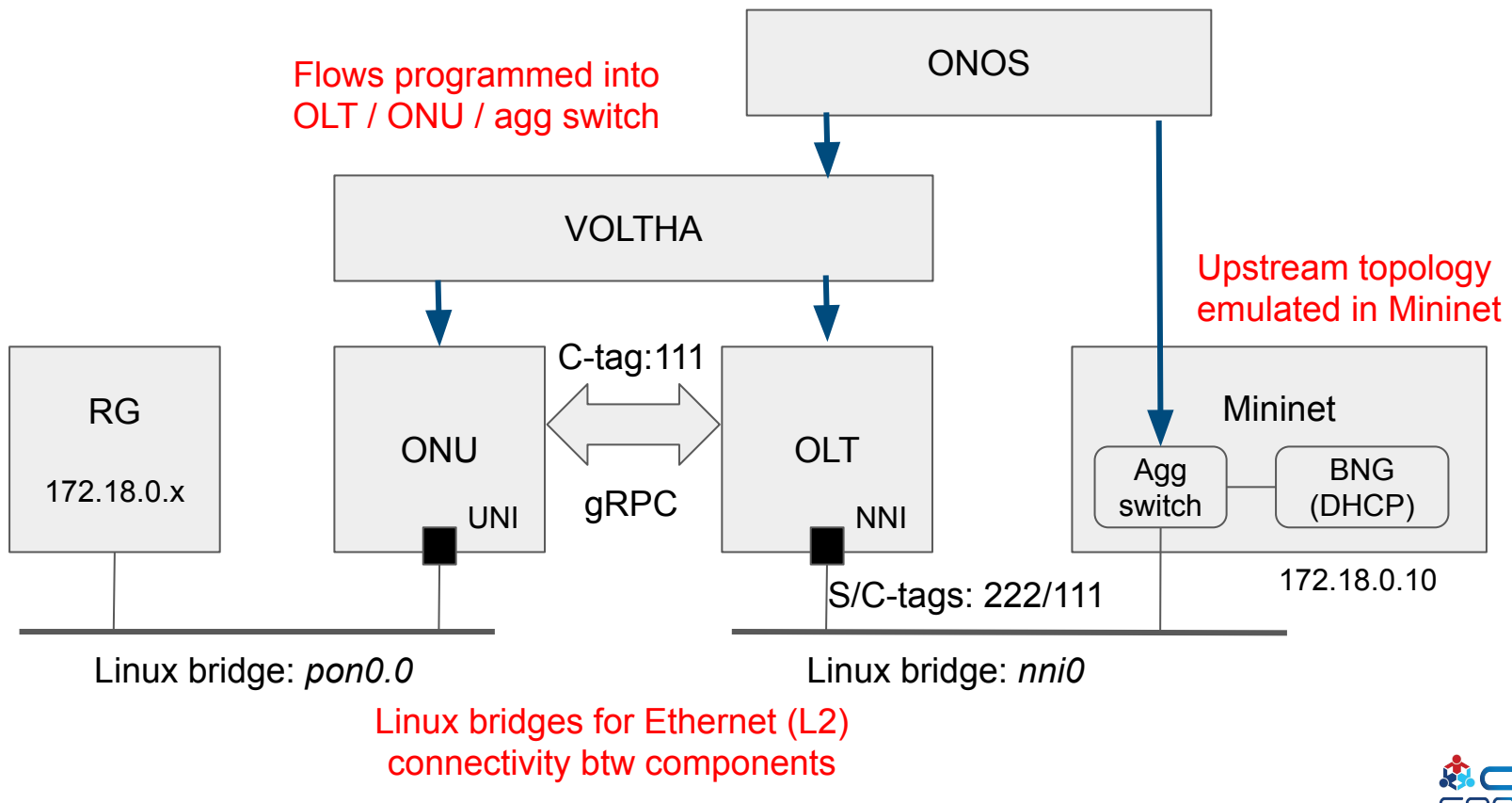

## Lab #1: Install SiaB

- <https://tinyurl.com/SEBALabManual>
- Get a CloudLab machine and login with SSH
	- Username: seba
	- Password: OnfConnect2019!
- Perform the steps under Lab #1 in the Lab Manual
- Raise your hand if you run into problems
- Add comments to the Lab Manual where things are unclear

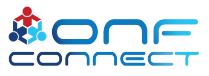

#### Connect to your node now!

#### ssh seba@nodeX.seba-tutorial.cord-testdrive-pg0.utah.cloudlab.us

#### password: OnfConnect2019!

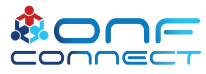